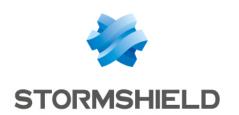

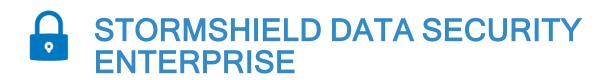

# **RELEASE NOTES**

**Version 10.1.2** 

Document last update: April 25, 2024

Reference: sds-en-sds enterprise release notes-v10.1.2

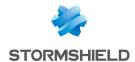

# Table of contents

| Stormshield Data Security Enterprise 10.1.2 fixes                                                              | 3  |
|----------------------------------------------------------------------------------------------------|----|
| Compatibility                                                                                                  | 4  |
| Explanations on usage and known issues                                                                         | 5  |
| Documentation                                                                                                  | 7  |
| Downloading this version  Going to your MyStormshield personal area Checking the integrity of the binary files | 8  |
| Previous versions of Stormshield Data Security Enterprise 10.x                                                 | 9  |
| Contact                                                                                                    | 19 |

In the documentation, Stormshield Data Security is referred to in its short form: SDS.

This document is not exhaustive and minor changes may have been included in this version.

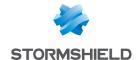

# Stormshield Data Security Enterprise 10.1.2 fixes

## **Team**

Support reference STORM-15

The SDS agent now operates properly when installed jointly with the Sentinel One software.

### **Mail Outlook Edition**

Support reference STORM-57

A single click on **Send** is now enough to send a message when several LDAP servers are declared, and one of them is not functional.

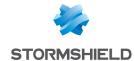

# Compatibility

Stormshield Data Security Enterprise is qualified on the following environments for 32 bit and 64 bit versions:

| Operating system                                                                             | Version 10.1.2 |
|----------------------------------------------------------------------------------------------|----------------|
| Windows 11 versions 21H2 and 22H2                                                            | Χ              |
| Windows 10 versions 20H2, 21H2 and 22H2                                                      | Х              |
| Windows Server 2016 version 1607 (Remote Desktop Services or Citrix Virtual Desktops modes). | Х              |
| Windows Server 2019 (Remote Desktop Services or Citrix Virtual Desktops modes).              | Х              |
| Windows Microsoft SQL Server 2017 and 2019                                                   | Х              |

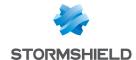

# Explanations on usage and known issues

#### Smart cards/tokens

For the Stormshield Data Security middleware to function properly, the smart card minidrivers of the cryptographic medium in question must be installed on the workstation.

The smart card reader for a cryptographic medium cannot be changed during the course of a Windows session. If you have started using a smart card in a certain reader, you must restart your Windows session in order to use this card in another reader.

#### Kernel

Stormshield Data Security Enterprise 10.1.2 and upwards are not compatible with Windows RT 8.1 tablets.

Dysfunctions may occur when connecting two cryptographic devices (token and/or card) at the same time on a workstation. This restriction does not apply when the SmartCard support Stormshield middleware is used.

When the Windows setting for the size of the elements is set to more than 100%, the SDS band in the connection window and in the "About" window does not display on the entire width of the window.

When uninstalling the product, some files remain in the folders:

- C:\Program Files (x86)\Arkoon\Security BOX
- C:\Program Files\Arkoon\Security BOX

These files must be manually removed.

When importing PGP keys, if the window **Password required** is resized, the buttons **Cancel** and **OK** do not correctly display.

When peers are selected from the LDAP directory for an encryption operation, for peers that have several certificates, SDS will always suggest the most recent certificate, even if it has been revoked. The encryption operation will therefore fail. We recommend deleting revoked certificates from your LDAP directory.

#### Mail Outlook Edition

It is not possible to open a PGP message received as an attachment (.msg) by dragging and dropping it in an Outlook folder.

When the Outlook reading pane is disabled, simply double-clicking on a large encrypted message will not open it. You must double-click twice on the message.

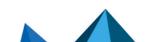

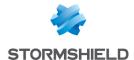

In Windows Explorer, signed or encrypted .msg files cannot be opened in Outlook. Use the workaround described in the Stormshield Knowledge base (identification required).

The encryption band does not display when writing a new encrypted email via the **Start** menu if Outlook is not running. The email will thus be correctly encrypted.

The Mail add-in is not compatible with Kaspersky Outlook Anti-Virus Addin. If the certificates of the recipient are not available, some e-mails can be sent as they are not encrypted.

We do not recommend removing the smart card to lock a SDS card account whereas an e-mail is being saved as the backup will not work.

## **Authority Manager**

When Virtual Disk volumes are automatically created, the customized names are not taken into account.

Under Microsoft Windows Server 2016, it is not possible to distribute user accounts on a Samba shared network.

#### **Virtual Disk**

When installing the Suite, the shortcut for the Stormshield Data Virtual Disk component does not display on the desktop if the Windows Defender feature for the protection of folders against ransomware is enabled in Windows. However the entry is available in the **Stormshield Data**Security Suite folder in the Start menu and may be manually copied to the desktop.

We advise against using a Virtual Disk volume in a remote workspace because when a connection is lost, access to the disk may become impossible, or changes made to the disk may be lost.

#### **Team**

Stormshield Data Team is not compatible with the backup tool Veeam. The tool prevents folders protected with a Team rule from being encrypted.

Under Microsoft Windows 10, when the user encrypts a folder, the Stormshield Data Security padlock icon does not always display on encrypted files. However files are correctly encrypted.

The Shadow Copy volume backup system, enabling version management in Windows Explorer among other things, is not supported by Stormshield Data Team.

Stormshield Data Team cannot support synchronized directories such as SharePoint, Dropbox, Office 365, etc. and thus cannot encrypt them. We recommend you to exclude these directories form the folders analyzed by Stormshield Data Team using the Skipfolder parameter which contains the list of excluded folders.

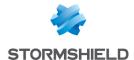

# **Documentation**

The following technical documentation resources are available on the **Stormshield Technical Documentation** website. We suggest that you rely on these resources for a better application of all features in this version.

#### **Guides**

- Stormshield Data Security Enterprise Quick Start Guide
- Stormshield Data Security Enterprise Installation and Implementation guide
- Stormshield Data Security Enterprise Administration guide
- Stormshield Data Authority Manager User Guide
- Stormshield Data Security Enterprise User guide
- Stormshield Data Virtual Disk User Guide
- · Stormshield Data User Guide
- Stormshield Data Mail Notes Edition User Guide
- Stormshield Data Mail Outlook Edition User Guide
- Stormshield Data Mail Outlook 2007 Edition User Guide
- Stormshield Data Sign User Guide
- · Stormshield Data Team User Guide
- · Stormshield Data Shredder User Guide
- Stormshield Data Connector User Guide

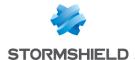

# Downloading this version

## Going to your MyStormshield personal area

You need to go to your MyStormshield personal area in order to download the 10.1.2 version of Stormshield Data Security Enterprise:

- 1. Log in to MyStormshield with your personal identifiers.
- 2. In the left panel, select Downloads.
- 3. In the right panel, select the relevant product and version.

### Checking the integrity of the binary files

To check the integrity of Stormshield Data Security Enterprise binary files:

- 1. Enter one of the following commands and replace filename by the name of the file you want to check:
  - Linux operating system: sha256sum filename
  - Windows operating system: CertUtil -hashfile filename SHA256
- 2. Compare with hashes provided on MyStormshield personal area, section Downloads.

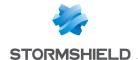

# Previous versions of Stormshield Data Security Enterprise 10.x

In this section, you will find the new features and fixes from previous versions of Stormshield Data Security Enterprise 10.x.

| 10.1.1   |              | Bug fixes |
|----------|--------------|-----------|
| 10.1     |              | Bug fixes |
| 10.0 SP3 |              | Bug fixes |
| 10.0 SP2 |              | Bug fixes |
| 10.0 SP1 |              | Bug fixes |
| 10.0     | New features | Bug fixes |

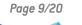

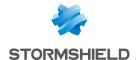

# Stormshield Data Security Enterprise 10.1.1 fixes

#### **Team**

Support reference 201078CW

When peers are added to a Team rule, closing the peer search window now no longer prevents Windows Explorer from functioning, an issue that used to occur occasionally.

# Searching for peers

Support reference 198371CW

In the peer search window in the LDAP directory, which can be accessed from Stormshield Data Virtual Disk, File and Team, the button to open the trusted address book has been removed. The icon on the button would sometimes cause display issues and prevent Windows Explorer from functioning.

To look up the trusted address book, go to the properties of your SDS account, under the **Configuration** tab.

#### Shredder

Support reference 198073CW

Stormshield Data Shredder now supports the shredding of files with names in Unicode format.

#### **Mail Outlook Edition**

Support references 198454CW and 201680CW

Looking for peer certificates in the LDAP directory via the Stormshield Data Mail add-in now no longer causes Microsoft Outlook to slow down and freeze.

In addition, the usual LDAP search engine is now the default search engine. For more information, refer to the *Installation Guide*.

Support reference 192543CW

When users attempt to uninstall SDS from a workstation while an encrypted or signed message is open in Microsoft Outlook, a pop-up window now asks the user to close Outlook before continuing with the uninstall. Without this warning, uninstalling SDS may cause errors with Outlook.

#### Disk

Support reference 198806CW

Occasionally, the creation of a large virtual disk would take a long time. The new QuickCreate parameter, which can be added to the *SBox.ini* file with the value of "1", makes it possible to shorten the time it takes to create a disk, especially for disks created locally.

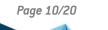

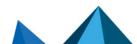

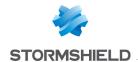

Support reference 193214CW

During the creation of a new virtual disk from the wizard, when the automatic mounting option is selected for the volume, the list of drives now only displays drives that are actually available. Previously, drives that were unavailable at the time the disk was being created would also appear in the list.

Support references 193202CW and 192963CW

The default name of a new virtual disk has been replaced with "SDS Disk". The length of the former name, "New Stormshield Data Virtual Disk Volume" would sometimes cause issues during the creation of the NTFS volume or when it was renamed.

#### Kernel

Support reference 192895CW

In some cases, searching for peers in an LDAPS directory with the usual search engine would prevent Windows Explorer from functioning.

Support references 186454CW and 184584CW

A memory corruption in the application code of .usx security policy update files for card accounts has been fixed.

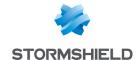

# Stormshield Data Security Enterprise 10.1 fixes

#### **Kernel**

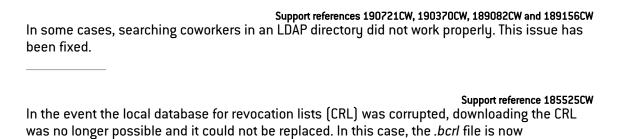

#### File

Support reference 168602PW

When decrypting a .sbox file with the Stormshield Data File component, the encrypted file would sometimes remain with the decrypted file. The encrypted file is now deleted.

#### **Mail Outlook Edition**

automatically recreated.

Support reference 184201CW

Microsoft Outlook is no longer slowed down when Stormshield Data Mail manages the CRL. If you wish to keep using the former revocation controller, refer to the related article on the Stormshield Knowledge Base.

#### Disk

Support reference 183604CW

When the parameter MountAsRemovable is set to 0 in the *sbox.ini* file, unmounting a Disk volume works now properly. This parameter is used to indicate if the volume is considered as a removable device.

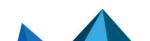

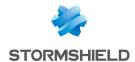

# Stormshield Data Security Enterprise 10.0 SP3 fix

## **Authority Manager**

#### **Encryption file format with Stormshield Data File**

Support references 189991CW and 189486CW

In the configuration panel of Stormshield Data File parameters, sometimes the default encryption format displayed in the drop-down list could be SBOX whereas the format taken into account by the Stormshield Data File component was SDSX. In this case, it was not possible to encrypt files with the SBOX format. The default encryption format is now always SBOX in the SDAM and you have the possibility to replace it with SDSX.

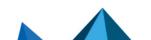

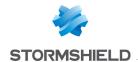

# Stormshield Data Security Enterprise 10.0 SP2 fixes

# **Authority Manager**

#### PKCS#12 files generated from an SDAM in version 10.0

Support references 188520CW and 188521CW

PKCS#12 files generated from an SDAM in version 10.0 are no longer signed in SHA-512 by default, but in SHA-1. Due to SHA-512 encryption, such files became incompatible with older versions of the Stormshield Data Security Enterprise suite and the Microsoft Windows user certificate manager.

#### Installing the Connector module from an .msi file

Support reference 168326PW

The Connector module can now be selected when the Stormshield Data Security Enterprise suite is installed from a custom .msi installation file generated from the SDAM in English.

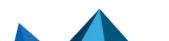

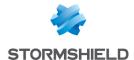

# Stormshield Data Security Enterprise 10.0 SP1 fix

## Kernel

Support reference 187998CW

Downloading an .usx update file through the LDAP directory on users workstations no longer causes Stormshield Data Security Enterprise to shut down unexpectedly when workstations are not connected to the company network.

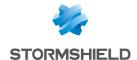

# Stormshield Data Security Enterprise 10.0 new features

### New format for encrypted files

New accounts created from SDS v10.0 onwards now encrypt files in .sdsx format by default instead of .sbox. This format strengthens checks on the integrity of encrypted content. All older accounts continue to encrypt files in .sbox format.

If you wish to change this setting, use the option **Encrypted file format** in the Stormshield Data Authority Manager template before distributing the update to version 10.0 on clients:

- In order for older accounts to encrypt their files as well with the new .sdsx format, select SDSX.
- In order for new accounts to continue encrypting files in .sbox format, select SBOX.

## Support for 4096-bit keys

4096-bit RSA keys signed in SHA-512 are now supported for the creation of local accounts and key renewals.

## New dedicated LDAP search engine

SDS now uses by default a new LDAP search engine dedicated to searching for peers. It is faster than the previous engine of the trusted address book and allows simultaneous searches in several LDAP directories. In addition, its configuration has been simplified.

This new search engine is used in the Stormshield Data components File, Disk, Team and Mail, but does not include the trusted address book.

If you wish to continue using the previous search engine in the trusted address book, or customize LDAP settings for the new engine, edit the local policy parameter *LdapConfig*.

#### **Microsoft Outlook Edition**

#### Support for PGP format

In Stormshield Data Mail, incoming and outgoing PGP-encrypted messages are now supported. To use this format, you must specify the WKD servers to query so that recipients' public keys can be retrieved.

Users can choose their preferred format in Outlook before sending a message.

The signing feature is not yet available for encrypted PGP emails. It will be available in a future version.

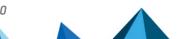

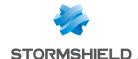

# Stormshield Data Security Enterprise 10.0 bug fixes

#### Kernel

Support references 176977CW and 178493CW

The interface in which the download points of certificate revocation lists (CRL) are managed has been enhanced.

Support reference 181484CW

An issue regarding the refreshment of the user ID input field has been fixed in the SDS connection window.

Errors no longer occur when keys are imported from .p12 or .pfx files signed with SHA-256 or SHA-512 (HMAC) signature algorithms. Previously, SDS supported only HMAC SHA-1 algorithms.

Support reference 186920CW

When the administrator makes changes in the Stormshield Data Kernel component configuration from the SDAM, deploying a new .usx update file on users workstations no longer causes errors. Changes are applied correctly.

#### **Mail Outlook Edition**

Support reference 179415CW

An OpenSSL error that occasionally occurred when an encrypted message was replied or forwarded has been fixed.

Support reference 179857CW

When a message is received in plaintext with a PGP-encrypted attachment, there is no longer any error preventing the message from being read.

Support reference 174041CW

The Outlook interface no longer freezes when Stormshield Data Mail is used together with the Azure Information Protection classification tool (AIP).

Support reference 187046CW

Stormshield makes it possible again to open a message received as an attachment (.msg) by dragging and dropping it in an Outlook folder. This feature is not available for PGP messages.

Support reference 186101CW

Disabling the security of a message encrypted by Stormshield Data Mail no longer causes Outlook to shut down unexpectedly.

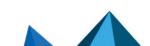

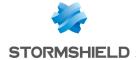

### Sign

Support reference 180764CW

The title of a window in the Sign component was wrong, and has been corrected.

#### **Virtual Disk**

Support reference: 183604CW

Whenever the parameter MountAsRemovable was set to 0 in the sbox.ini file, the contextual menu that allows unmounting the secured volume in the Stormshield Data Virtual Disk window was grayed out. It is now possible to unmount the volume whatever the value of this parameter.

## **Authority Manager**

Support reference: 182781CW

When SDS is configured in Stormshield Data Authority Manager to stay connected even when users lock their Windows sessions, this configuration now persists after an update via a .usx file.

The management of read privileges for the publication of update files from Stormshield Data Authority Manager has been improved.

# Searching for peers

Support reference: 183733CW

In some cases, the Microsoft Outlook interface would freeze and SDS Enterprise would no longer respond when a user tried to send an encrypted email to a recipient from the LDAP directory. This issue has been fixed.

Support references: 183732CW, 186986CW and 166716PW

The search for LDAP recipients in the peer selection window of the Stormshield Data Virtual Disk, File and Team modules has been simplified and improved.

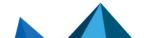

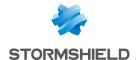

# Contact

To contact our Stormshield Technical Assistance Center (TAC):

- https://mystormshield.eu/
   All requests to technical support must be submitted through the incident manager in the private-access area <a href="https://mystormshield.eu">https://mystormshield.eu</a>, under Technical support > Manage cases.
- +33 (0) 9 69 329 129
   In order for us to provide high-quality service, you are advised to use this communication method only to follow up on incidents that have been created earlier on <a href="https://mystormshield.eu">https://mystormshield.eu</a>.

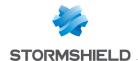

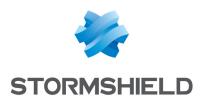

All images in this document are for representational purposes only, actual products may differ.

Copyright © Stormshield 2024. All rights reserved. All other company and product names contained in this document are trademarks or registered trademarks of their respective companies.

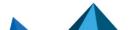